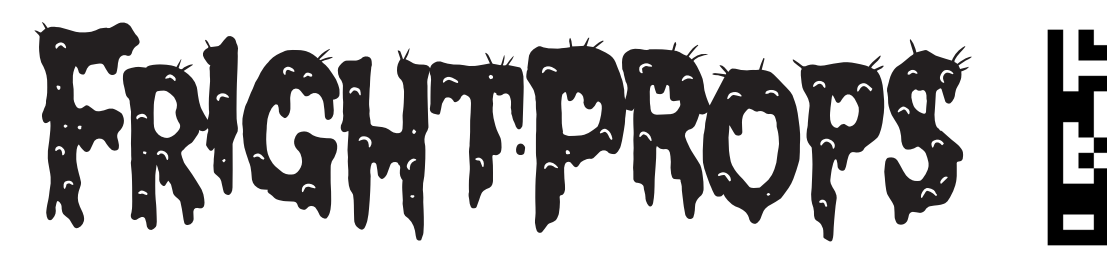

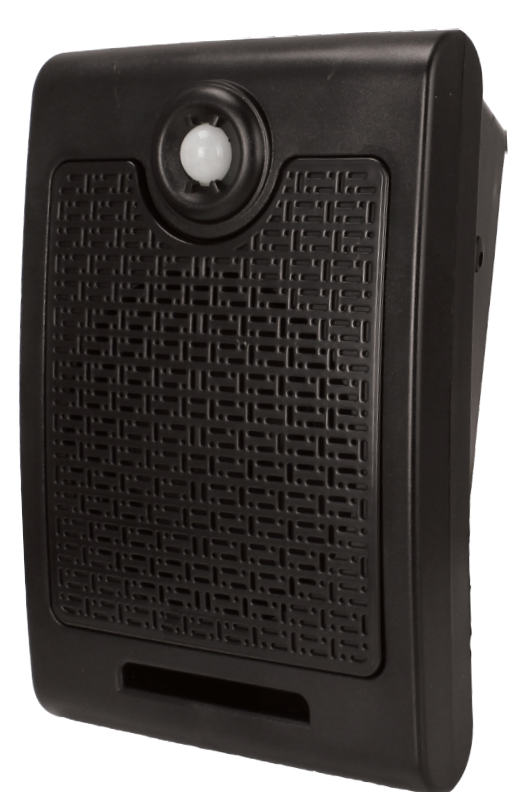

#### INSTRUCTIONS FOR PLAYING AUDIO FILES FROM SD CARD (recommended method):

1. Load MP3 files onto your SD card. Make sure files are MP3 format and that file names are not overly long. We suggest naming files with numbers, such as "1.mp3"

2. Insert the SD card into the Scream Box and power the unit on. You must insert the SD card before powering on the unit. If the card is inserted while the unit is powered on the unit will continue playing the pre-loaded sounds.

#### INSTRUCTIONS FOR loading sounds from usb into internal memory:

1. Download your MP3 files to a USB flash drive. (If you have special requirements about the file order, please copy the files to the USB flash drive one by one.) Make sure only your audio files and **no other files** are present on the USB drive.

2. Insert the USB flash drive to the USB port of the speaker. Hold the "V+/C" button and **do not release the button until red LED light flashes**. When the copy finished, LED light will automatically turn off.

**Note:** the speaker's memory is only 4MB, so the size of all your sound files in USB flash drive should be within 4MB. T**his process will also delete the pre-loaded sounds.**

## SCREAM BOX • hb-6b34

• PIR motion sensor (sounds play when motion is detected). Range is 15 feet at and angle of 120°

- 4 pre-loaded sounds
- Playback from SD card
- 2 playback modes: Loop all files or play each file in order
- USB slot for loading new sounds into internal memory

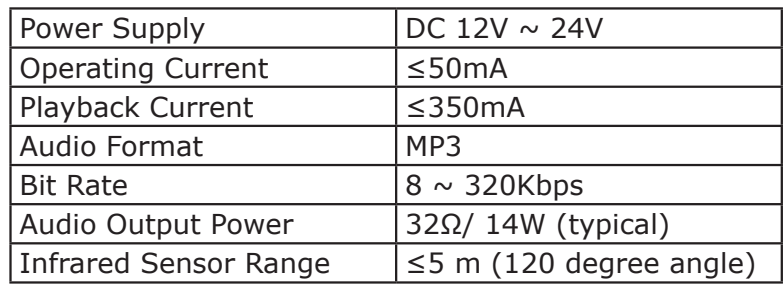

### control pannel functions

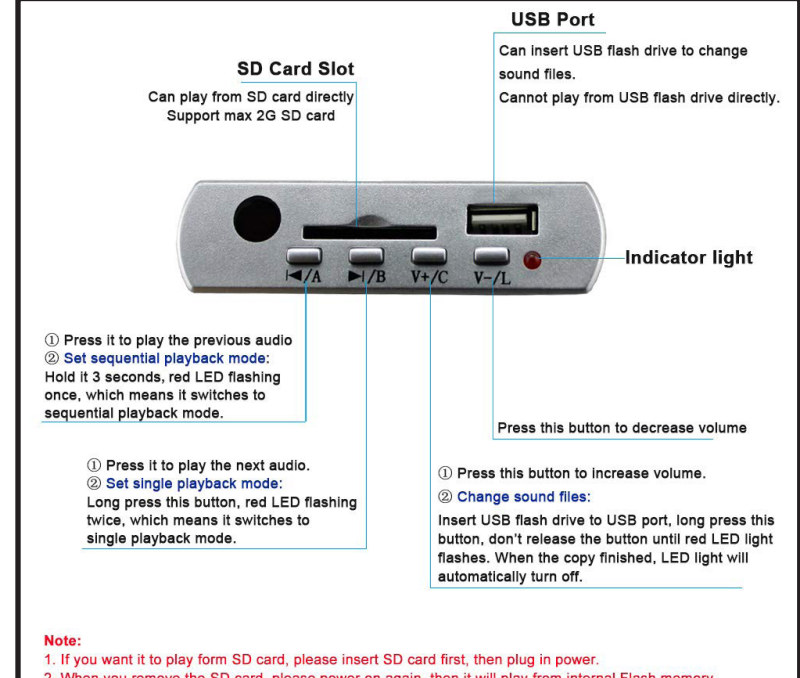

When you remove the SD card, please power on again, then it will play from internal Flash memory. 3. When change sound files, there should be only your new sound files, no other needless sound files or folders

# FOR QUESTIONS CONTACT SUPPORT@FRIGHTPROPS.COM WWW.FRIGHTPROPS.COM